## **Návod k naladění ovladačů CAME řady TOP a TAM**

## **Platí pro ovladače TOP 432 NA/EV/EE, 434 NA/EV/EE, 862 NA/EV/EE, 864 NA/EV/EE a TAM 432 SA**

## **Naladění PRVNÍHO dálkového ovladače**

Stiskněte a držte stiknuté tlačítko **CH 1** na řídící jednotce – LED dioda začne blikat. V zápětí stikněte to tlačítko na dálkovém ovladači, které chcete naladit. LED dioda po chvíli začne svítit trvale. Tlačítka pusťte – dálkový ovladač je naladěn.

## **Naladění DALŠÍHO dálkového ovladače**

Na dálkovém ovladači, na který chcete nakopírovat kód z funkčního ovladače, stiskněte a držte stisknuté obě tlačítka (případně horní dvě tlačítka na čtyřkanálovém ovladači) (obr.1). LED dioda bliká nejdříve pomalu a výrazně. Po cca 5 sekundách začne blikat rychle a méně výrazně. Tlačítka pusťte a krátce zmáčkněte to tlačítko, na které chcete nakopírovat kód z funkčního ovladače (obr.2). LED dioda se trvale rozsvítí. Přiložte funkční ovladač ke spodní části tohoto ovladače a zmáčkněte na něm funkční tlačítko, které chcete zkopírovat (obr.3). LED dioda na novém ovladači, která do té doby trvale svítila, začne po chvíli blikat. Tím je kód zkopírován a nový ovladač je funkční.

Stejný postup opakujte v případě potřeby pro další tlačítka.

Tímto postupem můžete naladit libovolný počet nových ovladačů.

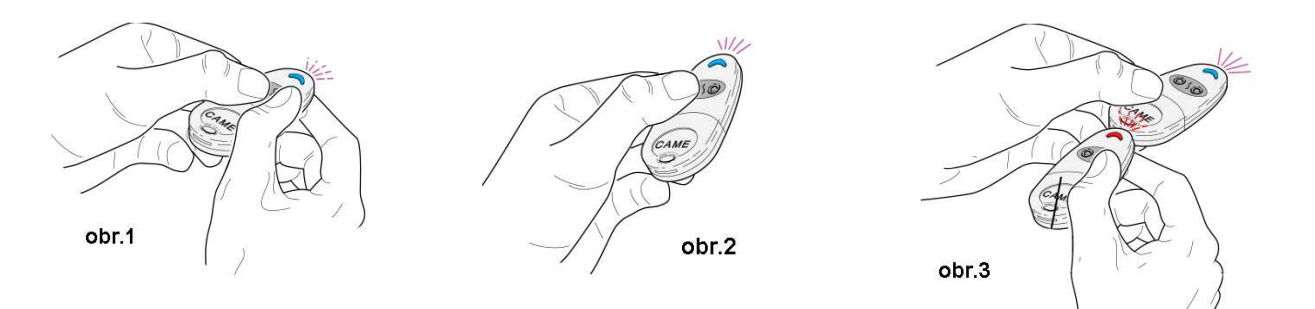